**Arbeitsblatt**

# Das Ergebnis von Check-U

*Wenn du Check-U abgeschlossen hast, erhältst du mehrere Ergebnisse: Du siehst deine Testauswertungen und bekommst passende Berufe vorgeschlagen.*

# So sieht das Ergebnis der Bearbeitung aus

#### **1. Testauswertung**

Hier siehst du deine Testauswertungen zu jedem vollständig bearbeiteten Test. Die Ergebnisse der Tests **Fähigkeiten** und **Soziale Kompetenzen** werden in Zahlen von 0 bis 100 dargestellt. Werte über 50 bedeuten, dass du in diesem Bereich stärker bist als der Durchschnitt. Bei den Tests **Interessen** und **Berufliche Vorlieben** siehst du eine Rangfolge von Tätigkeiten und Tätigkeitsbereichen.

#### **2. Ergebnisse Ausbildung**

Die Liste mit passenden Ausbildungen zeigt dir, wie gut deine Stärken und Interessen zu den Anforderungen der jeweiligen Ausbildung passen. Ganz oben stehen die **TOP 6 Ausbildungen**. Sie passen am besten zu dir. Danach folgen unter **Alle Ausbildungen im Überblick** weitere Berufsvorschläge.

## So kannst du das Ergebnis sortieren und filtern

Du kannst die Berufsvorschläge **sortieren und filtern**. Zum Beispiel nach dem Berufsfeld, deinem Wunschberuf oder wie gut die Vorschläge zu den einzelnen Testergebnissen passen.

### So arbeitest du mit den Ergebnissen weiter

Bei jedem vorgeschlagenen Beruf kannst du auf **Mehr Infos** klicken. Anschließend gelangst du über den Button **Weitere Informationen** direkt zum BERUFENET. Durch Klick auf **Ausbildungsstellen anzeigen** kommst du zur Ausbildungsplatzsuche.

# **Übung: Informiere dich über deine Wunschberufe**

**Schritt 1:** Suche zwei Berufe aus deinen "TOP 6 Ausbildungen" oder "Alle Ausbildungen im Überblick" im BERUFENET unter **www.berufenet.arbeitsagentur.de**. Notiere jeweils eine typische Tätigkeit.

**Schritt 2:** Finde in der Ausbildungsplatzsuche der Bundesagentur für Arbeit einen passenden Ausbildungsplatz in deiner Nähe: **www.arbeitsagentur.de/ausbildungsplatzsuche** 

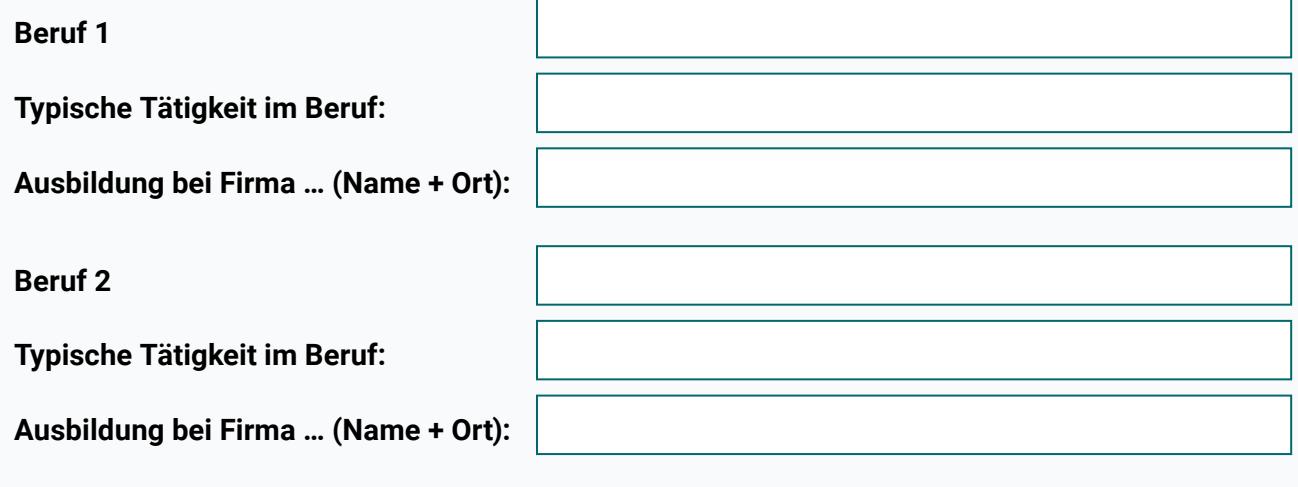